## **Banca Internet Provincia (BIP)**

## **Olvido de usuario y/o contraseña**

En caso de olvidar el usuario y/o contraseña, debe acercarse a un cajero automático Banco Provincia / Red Link con su tarjeta de débito, ingrese su Clave PIN (4 dígitos) y acceda al menú: Gestión de claves > Home Banking-Banca Móvil > Obtención de Clave.

Defina una clave numérica de seis dígitos (memorícela, ya que en caso de bloquearse le servirá para loguearse desde un dispositivo móvil), el cajero le solicitará reingresarla para confirmar su clave. Recuerde NO usar claves relacionadas con: cumpleaños, número de documento, dirección o teléfonos propios.

El cajero le entregará un ticket con un usuario (HBNet) que contendrá 10 dígitos numéricos o alfanuméricos (conserve el ticket, el nombre de usuario asignado dura un año).

Ingrese a www.bancoprovincia.com.ar > Banca Internet Provincia > Personas > Ingresar a Banca Internet Provincia. Ingrese el usuario obtenido en el cajero (10 dígitos y la clave elegida (6 dígitos).

Complete los datos requeridos: DNI, nuevo usuario (de 8 a 15 caracteres, evitando usar nombre, apellido o número de documento). Haga clic en el botón ACEPTAR para continuar con el proceso.

Ingrese y confirme una dirección de mail personal/laboral. Cliquee en ACEPTAR para continuar.

Modifique la clave obtenida en el cajero por una nueva clave alfanumérica. Elija una combinación de al menos 3 tipos de caracteres: letras en mayúscula/ minúscula, caracteres especiales (!?+\$%\_.@) y números de 8 a 30 dígitos). Reingrésela y haga clic en ACEPTAR para continuar.

Si el sistema lo valida positivamente, lea y acepte los Términos y Condiciones del servicio Banca Internet Provincia (BIP) cliqueando el botón ACEPTAR para continuar. Deberá seleccionar 5 preguntas de seguridad y elegir un Avatar -Imagen de Perfil- (memorice las respuestas ya que puede solicitárcelas el sistema en algunas transacciones). Para continuar haga clic en ACEPTAR.

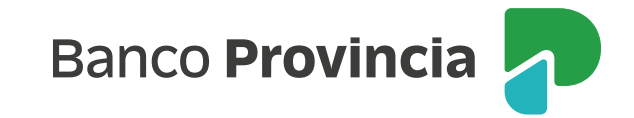

El sistema cierra su sesión.

Ingrese a www.bancoprovincia.com.ar > Banca Internet Provincia > Personas > Ingresar a Banca Internet Provincia, realice el loguin con su nuevo Usuario y Clave. Si el proceso fue realizado correctamente le mostrará la POSICIÓN CONSOLIDADA de sus productos y podrá comenzar a operar en la Banca Internet Provincia (BIP).

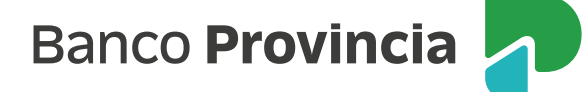